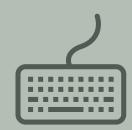

# EXPERIMENTAL PSYCHOLOGY AB PRACTICE

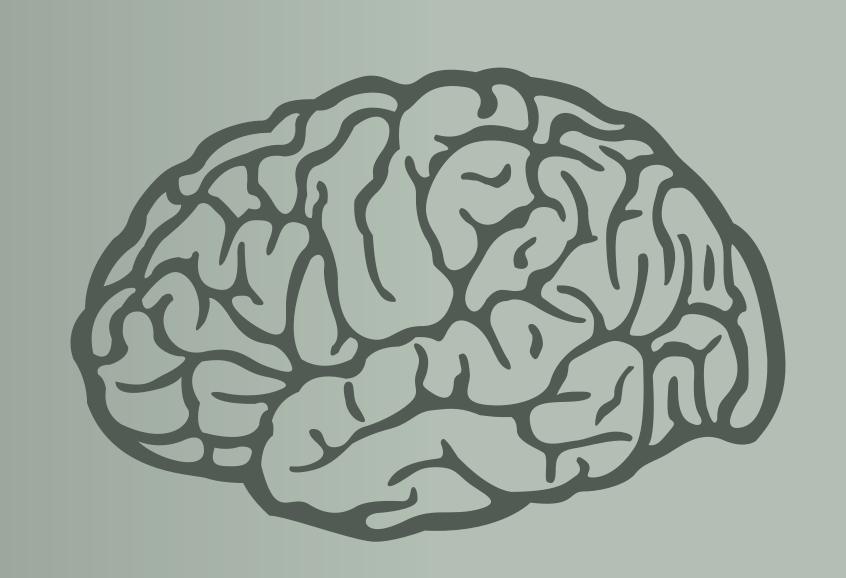

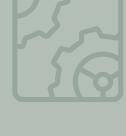

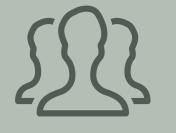

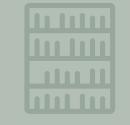

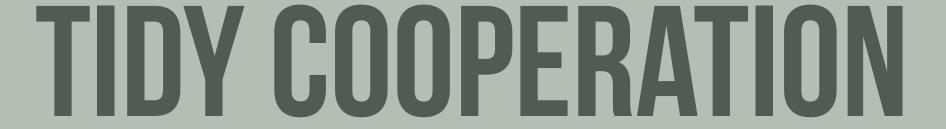

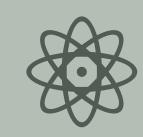

# **TODAY'S TOPICS**

folder structure

2 version control

3 git

4 markdown

\_\_\_\_

# FOLDER STRUCTURE ::: HOW NOT TO

manually produced version history → clutter

no conceptual structure → big brown soup of paper, experiments, posters, notes, code snippets etc.

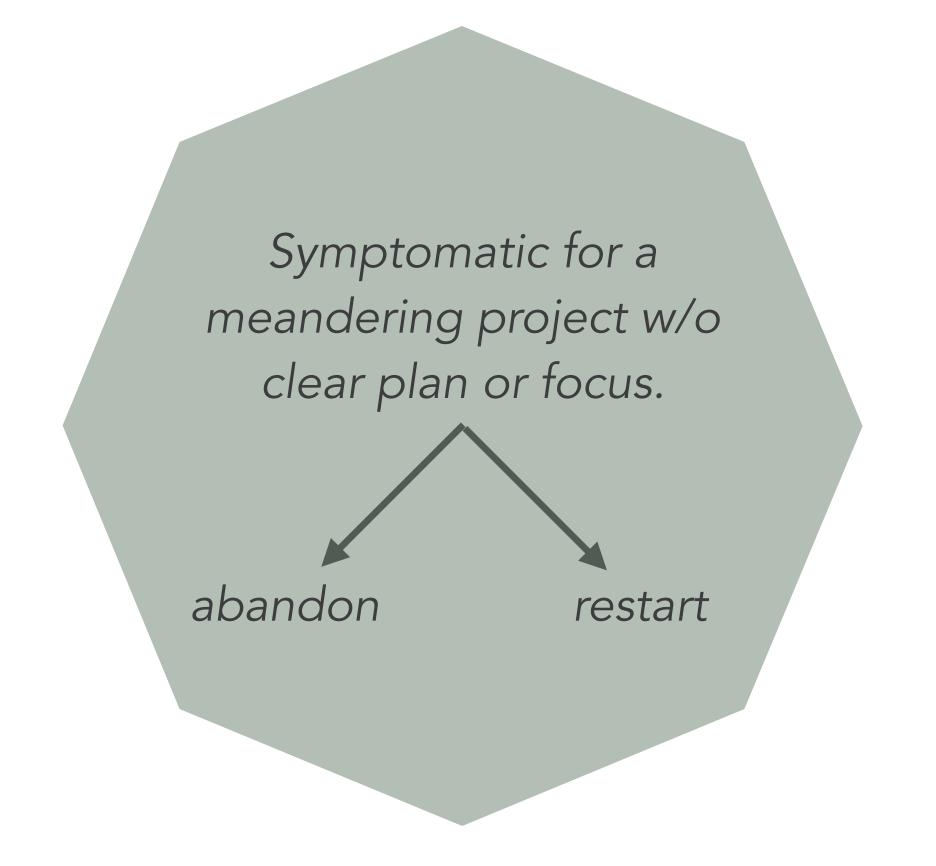

| Nar                   | me                      |          | Date Modif        |
|-----------------------|-------------------------|----------|-------------------|
| •                     | manuscript              | <b>②</b> | 24. Mar 20        |
|                       | revision_2018           | <b>②</b> | 3. Apr 201        |
|                       | paper_MF                | <b>②</b> | 19. Sep 20        |
|                       | aktuelle_version        | <b>②</b> | 12. Aug 20        |
|                       | manuscript_11_08.docx   | <b>②</b> | 12. Aug 20        |
|                       | manuscript_10_08_2.docx | <b>②</b> | 10. Aug 20        |
|                       | manuscript_10_08.pdf    | <b>②</b> | 10. Aug 20        |
|                       | manuscript_10_08.docx   | <b>②</b> | 10. Aug 20        |
|                       | manuscript_07_08.docx   | <b>②</b> | 9. Aug 201        |
|                       | manuscript_04_08_2.docx | <b>②</b> | 4. Aug 20'        |
|                       | manuscript_04_08.docx   | <b>②</b> | 4. Aug 20         |
|                       | manuscript_03_08.docx   | <b>②</b> | 3. Aug 20′        |
|                       | manuscript_02_08.docx   | <b>②</b> | 2. Aug 20'        |
|                       | manuscript_29_07.pdf    | <b>②</b> | 30. Jul 20        |
|                       | manuscript_29_07.docx   | <b>②</b> | 30. Jul 20        |
|                       | manuscript_07_03.pdf    | <b>②</b> | 7. Mar 201        |
|                       | manuscript_07_03.docx   | <b>②</b> | 7. Mar 201        |
| $\blacktriangleright$ | squid_barplots          | <b>②</b> | 25. Feb 20        |
| $\blacktriangleright$ | modeling_N400           | <b>②</b> | 14. Nov 20        |
| $\blacktriangleright$ | amlap_2017              | <b>②</b> | 10. Aug 20        |
| ▶                     | schedules               | <b>②</b> | 4. Aug 20'        |
| $\blacktriangleright$ | amlap_2016              | <b>②</b> | 24. May 2         |
| ▶                     | abstract_Bochum         | <b>②</b> | 12. May 20        |
| $\blacktriangleright$ | CoCoLab_slides          | <b>②</b> | <b>16.</b> Apr 20 |
|                       | behav_all_squid3.txt    | <b>②</b> | 3. Apr 201        |
|                       | behav_all_squid4.txt    | <b>②</b> | 3. Apr 201        |
| $\blacktriangleright$ | squid_3_data            | <b>②</b> | 23. Mar 20        |
| <b></b>               | SFB-Poster              | <b>②</b> | 17. Mar 20        |
| ▶                     | fragebogenstudie        | <b>②</b> | 7. Mar 201        |
| $\blacktriangleright$ | pictures_small_PDFs     | <b>②</b> | 1. Mar 201        |
| $\blacktriangleright$ | pictures                | <b>②</b> | 28. Feb 20        |
|                       | data fit D              |          | 14 Eab 20         |

# FOLDER STRUCTURE ::: MINIMAL TEMPLATE

```
usually you want to include:
      analyses
          [scripts to process, visualize and analyze data]
      data
          [raw and preprocessed data from all experiments]
      experiments
          [everything relevant to understanding & reproducing the experiments]
      notes
          [internal bookkeeping, notes from meetings, thoughts etc.]
      writing
          [for the final write-up, term paper, report, publication etc.]
```

```
~/Desktop/LabPrac/example_project_repo_minimal $ tree
-- analyses
    -- 01 pilot
        -- 01_data_preprocessing.R
        -- 02 data plotting.R
        -- 03 summary.Rmd
    `-- 02 main
        -- 01_data_preprocessing.R
        -- 02_data_plotting.R
        -- 03_regression_models.R
        -- 04_visualize_models.R
        ~-- 05_summary.Rmd
-- data
    -- 01_pilot
        -- 01_raw_data.csv
        -- 02_clean_data.csv
   `-- 02_main
        -- 01_raw_data.csv
        -- 02_clean_data.csv
        `-- 03_aggregate_data.csv
 -- experiments
    -- 01_pilot
        -- everything_about_the_pilot
        `-- think::pictures_code_participantInfo
   -- 02 main
        `-- everything_about_the_main_experiment
 -- notes
   `-- 01_first_meeting_1978-12-06.md
-- writing
    -- 01_termPaper
        `-- termPaper.Rmd
    ~-- 02 journalPaper
        `-- journalPaper.Rmd
```

# FOLDER STRUCTURE ::: EXTENSIVE TEMPLATE

```
maybe also include:

code

[for simulations, cognitive models beyond statistical analyses]

posters

presentations

whateverelsemakessense
```

README.md

[in every relevant folder to describe what is in which files]

```
[~/Desktop/LabPrac/example_project_repository $ tree
-- analyses
     -- 01_pilot
        -- 01_data_preprocessing.R
        -- 02_data_plotting.R
        `-- 03_summary.Rmd
    `-- 02 main
        -- 01_data_preprocessing.R
        -- 02_data_plotting.R
        -- 03 regression models.R
        -- 04_visualize_models.R
        `-- 05 summary.Rmd
 -- code
    `-- 01_cognitive_model.R
 -- data
     -- 01_pilot
        -- 01_raw_data.csv
        `-- 02_clean_data.csv
    `-- 02_main
        -- 01_raw_data.csv
        -- 02 clean data.csv
        `-- 03_aggregate_data.csv
 -- experiments
     -- 01 pilot
        -- everything_about_the_pilot
        `-- think::pictures_code_participantInfo
    -- 02 main
        `-- everything_about_the_main_experiment
 -- notes
    `-- 01_first_meeting_1978-12-06.md
 -- posters
    `-- 01_CogSci_2016.key
 -- presentations
    `-- 01_EuroCogSci_2017.key
-- writing
     -- 01_termPaper
        `-- termPaper.Rmd
    -- 02 journalPaper
        `-- journalPaper.Rmd
```

# **VERSION CONTROL ::: WHY**

keep a record of every past state of your work

compare versions and track changes easily

back up all files in the process

try out ideas without cluttering or damaging working code

collaborate using issue tracking and automatic merges

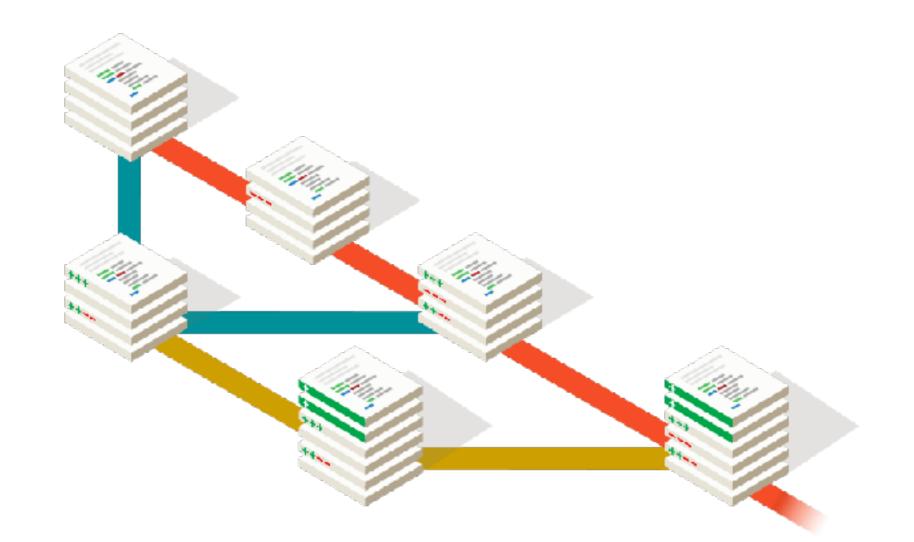

THIS IS GIT. IT TRACKS COLLABORATIVE WORK ON PROJECTS THROUGH A BEAUTIFUL DISTRIBUTED GRAPH THEORY TREE MODEL.

COOL. HOW DO WE USE IT?

NO IDEA. JUST MEMORIZE THESE SHELL COMMANDS AND TYPE THEM TO SYNC UP. IF YOU GET ERRORS, SAVE YOUR WORK ELSEWHERE, DELETE THE PROJECT, AND DOWNLOAD A FRESH COPY.

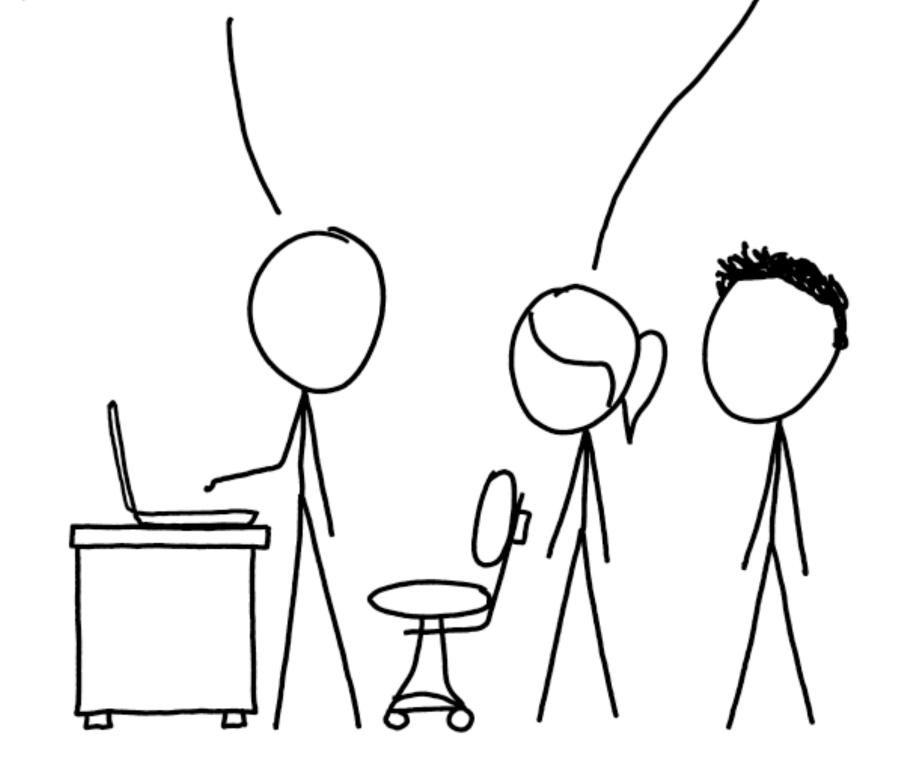

# DIFFERENT TYPES OF VERSION CONTROL SYSTEMS

# LOCAL

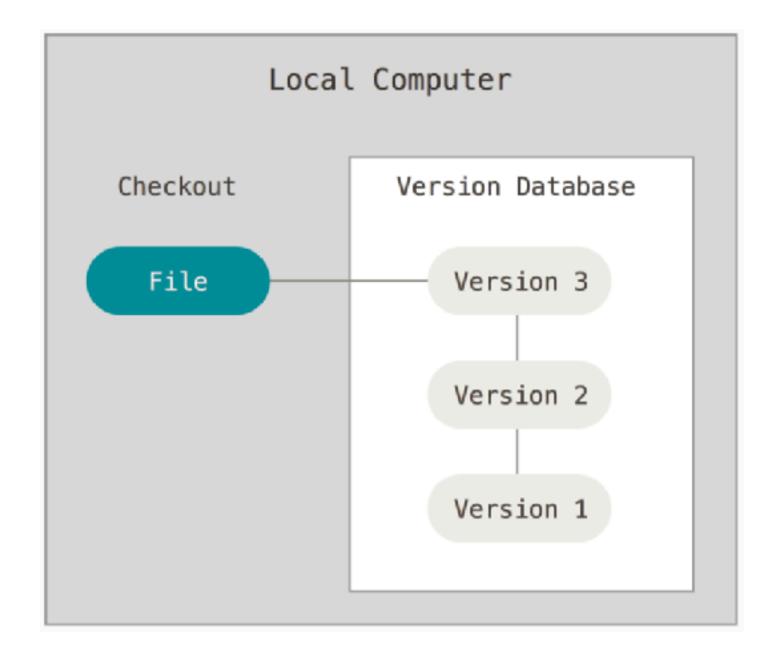

# **CENTRAL**

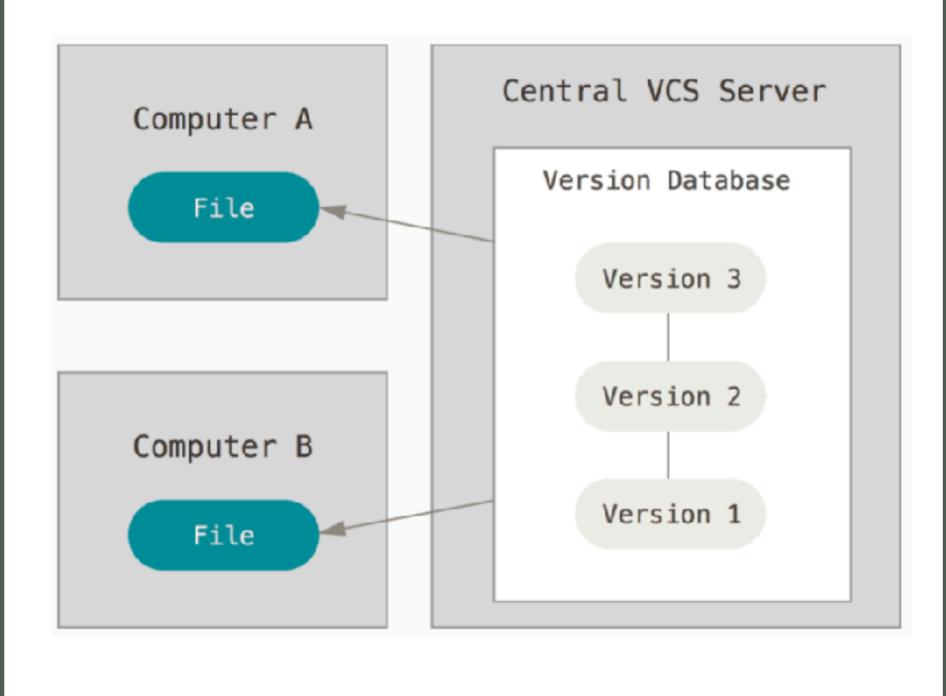

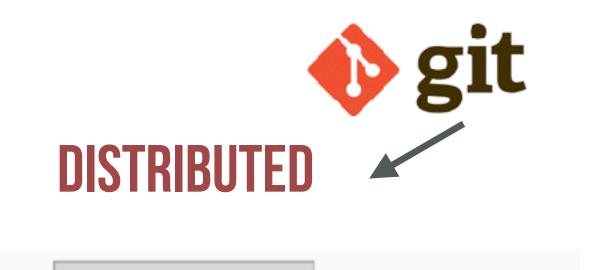

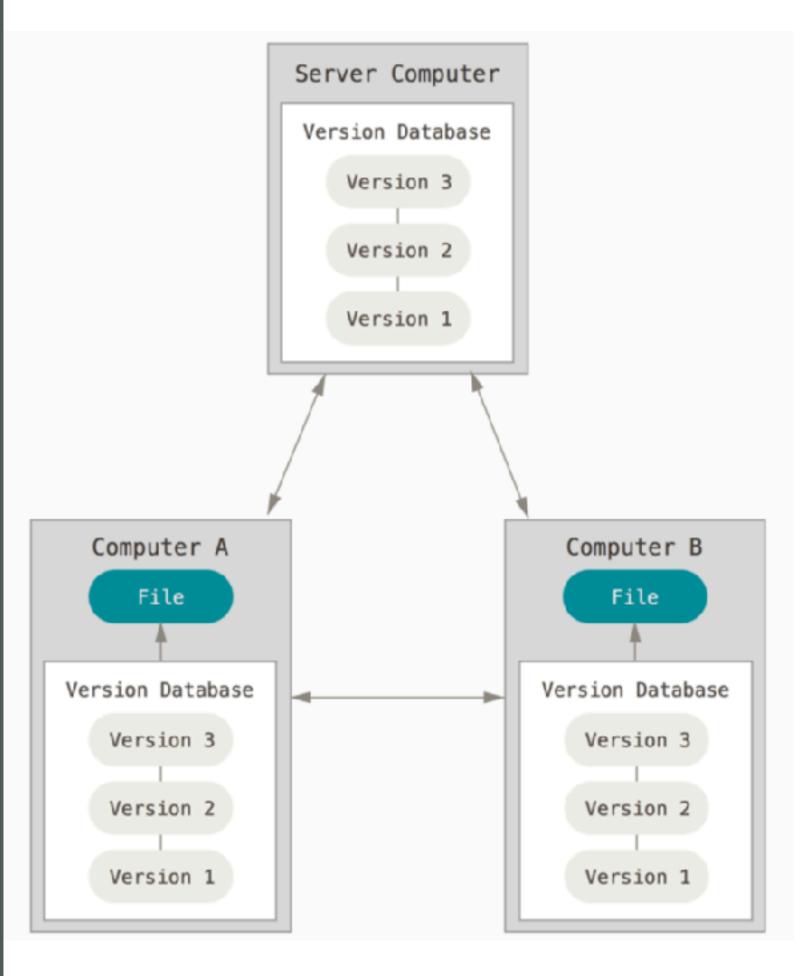

# DIFFERENT TYPES OF VERSION CONTROL SYSTEMS

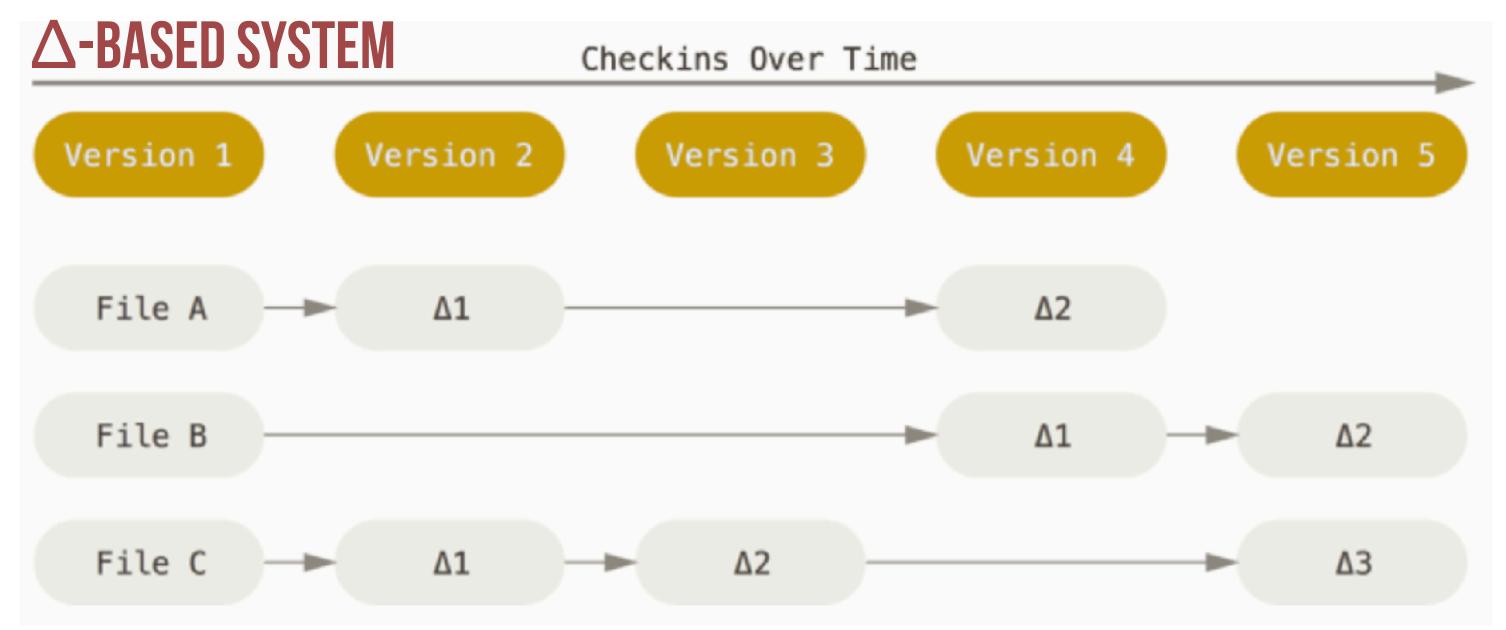

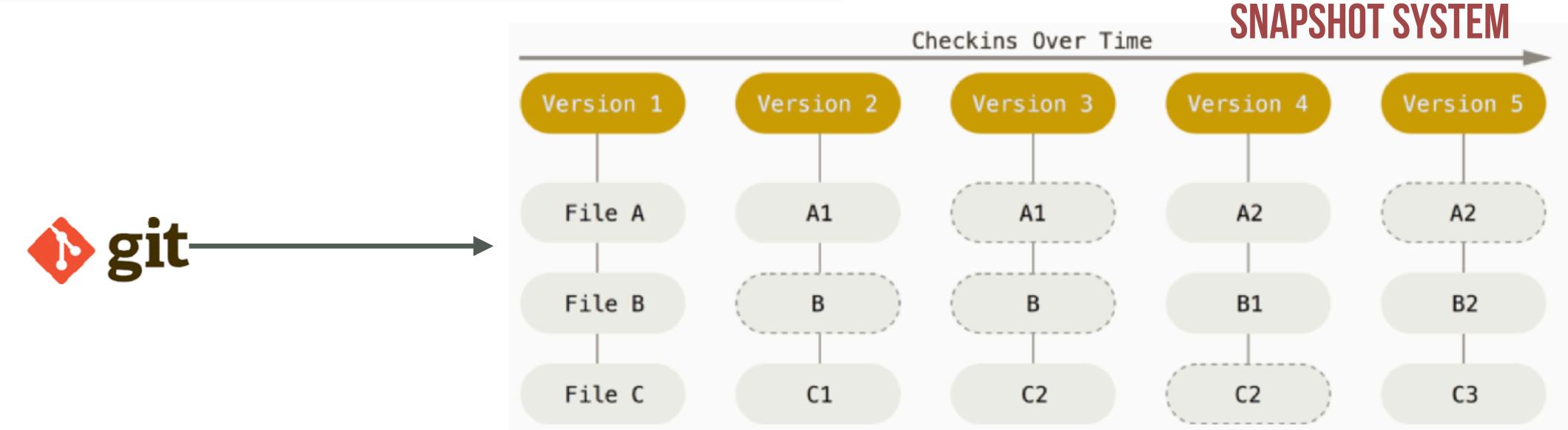

\_\_\_\_

# BASIC CONCEPTS & TERMINOLOGY

pulling: download changes from server

tracked files: marked to be under VC

ignores: file types excluded from VC

adding/staging: mark local changes as to

be committed

commit: safe local changes locally

stage area (aka index): everything that is locally committed but not yet pushed

pushing: upload local changes to server

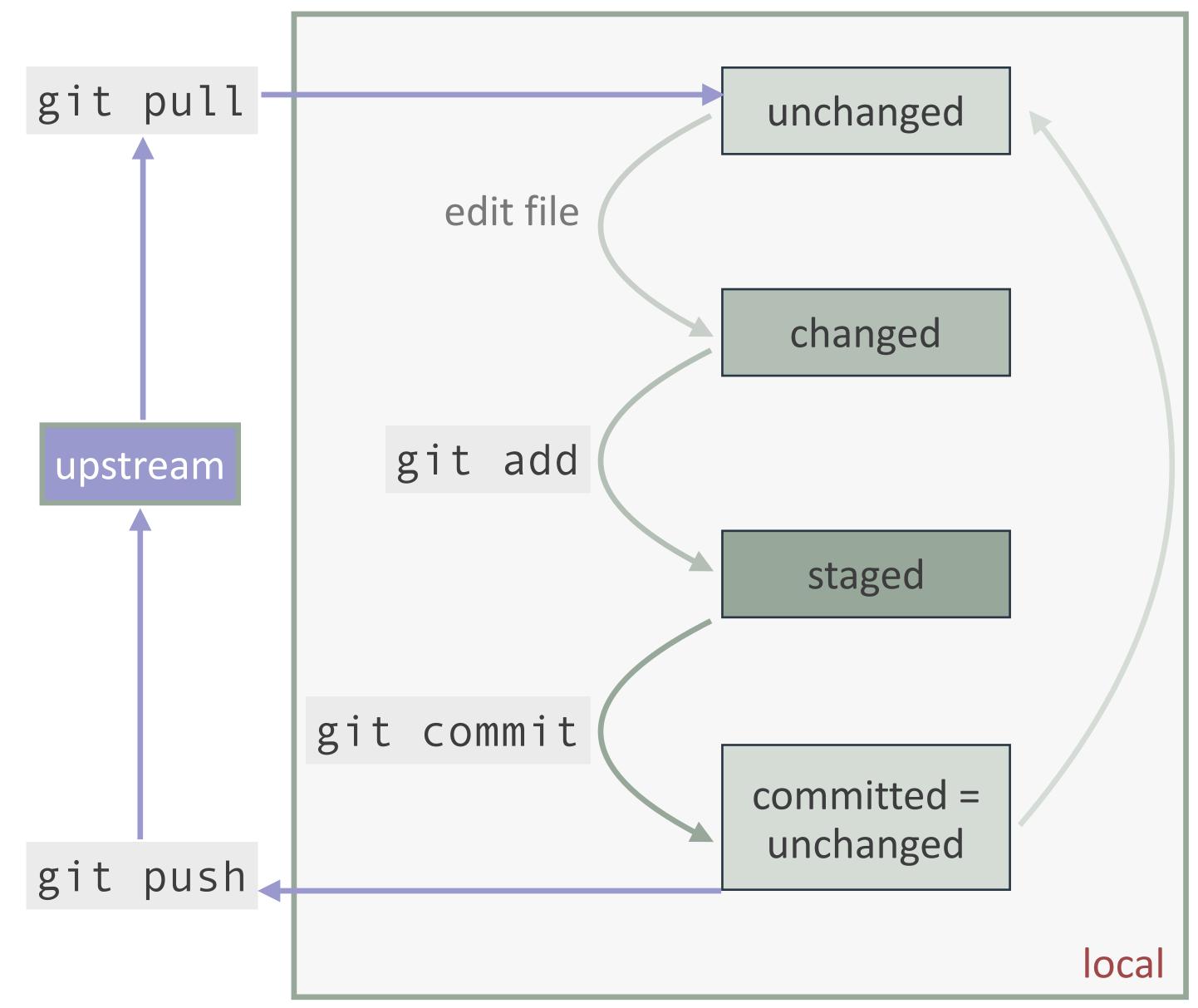

# **COOPERATION WITH GIT**

use log & diff to know what others did

forks are unofficial copies, can be merged after a pull request

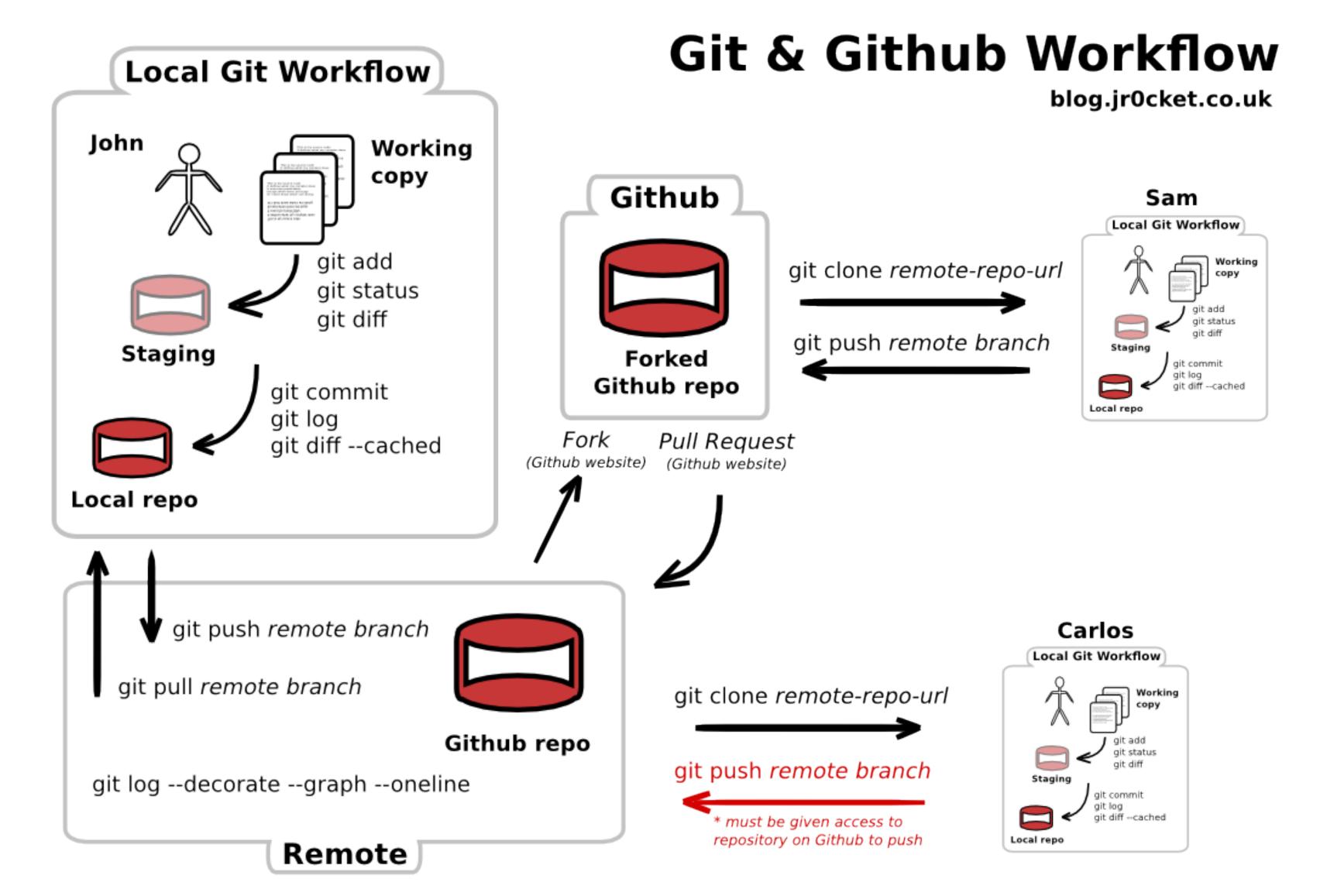

# **EVERYTHING'S NOT LOST**

unless forced violently, git does not forget any information that it was given

you do not lose information

never upload sensitive information to a public repository

\_\_\_\_

# **CONFIGURE TOOLING**

Configure user information for all local repositories

```
$ git config --global user.name "[name]"
```

Sets the name you want attached to your commit transactions

```
$ git config --global user.email "[email address]"
```

Sets the email you want attached to your commit transactions

\$ git config --global color.ui auto

Enables helpful colorization of command line output

### **SUPPRESS TRACKING**

Exclude temporary files and paths

```
*.log
build/
temp-*
```

A text file named .gitignore suppresses accidental versioning of files and paths matching the specified patterns

```
$ git ls-files --other --ignored --exclude-standard
```

Lists all ignored files in this project

#### **MAKE CHANGES**

Review edits and craft a commit transaction

| \$ | git | status |
|----|-----|--------|
|----|-----|--------|

Lists all new or modified files to be committed

\$ git diff

Shows file differences not yet staged

\$ git add [file]

Snapshots the file in preparation for versioning

\$ git diff --staged

Shows file differences between staging and the last file version

\$ git reset [file]

Unstages the file, but preserve its contents

\$ git commit -m "[descriptive message]"

Records file snapshots permanently in version history

|          | COMMENT                            | DATE         |
|----------|------------------------------------|--------------|
| Q        | CREATED MAIN LOOP & TIMING CONTROL | 14 HOURS AGO |
| Ιφ       | ENABLED CONFIG FILE PARSING        | 9 HOURS AGO  |
| <b>ф</b> | MISC BUGFIXES                      | 5 HOURS AGO  |
| Ι¢       | CODE ADDITIONS/EDITS               | 4 HOURS AGO  |
| Q.       | MORE CODE                          | 4 HOURS AGO  |
| \$       | HERE HAVE CODE                     | 4 HOURS AGO  |
| 0        | AAAAAAA                            | 3 HOURS AGO  |
| φ .      | ADKFJ5LKDFJ5DKLFJ                  | 3 HOURS AGO  |
| <b>ф</b> | MY HANDS ARE TYPING WORDS          | 2 HOURS AGO  |
| þ        | HAAAAAAAANDS                       | 2 HOURS AGO  |

AS A PROJECT DRAGS ON, MY GIT COMMIT MESSAGES GET LESS AND LESS INFORMATIVE.

https://services.github.com/on-demand/downloads/github-git-cheat-sheet.pdf

#### **SYNCHRONIZE CHANGES**

Register a repository bookmark and exchange version history

\$ git fetch [bookmark]

Downloads all history from the repository bookmark

\$ git merge [bookmark]/[branch]

Combines bookmark's branch into current local branch

\$ git push [alias] [branch]

Uploads all local branch commits to GitHub

\$ git pull

Downloads bookmark history and incorporates changes

#### **REVIEW HISTORY**

Browse and inspect the evolution of project files

\$ git log

Lists version history for the current branch

\$ git log --follow [file]

Lists version history for a file, including renames

\$ git diff [first-branch]...[second-branch]

Shows content differences between two branches

\$ git show [commit]

Outputs metadata and content changes of the specified commit

# **REDO COMMITS**

Erase mistakes and craft replacement history

```
$ git reset [commit]
```

Undoes all commits after [commit], preserving changes locally

```
$ git reset --hard [commit]
```

Discards all history and changes back to the specified commit

# **REFACTOR FILENAMES**

Relocate and remove versioned files

```
$ git rm [file]
```

Deletes the file from the working directory and stages the deletion

```
$ git rm --cached [file]
```

Removes the file from version control but preserves the file locally

```
$ git mv [file-original] [file-renamed]
```

Changes the file name and prepares it for commit

#### **GROUP CHANGES**

Name a series of commits and combine completed efforts

\$ git branch

Lists all local branches in the current repository

\$ git branch [branch-name]

Creates a new branch

\$ git checkout [branch-name]

Switches to the specified branch and updates the working directory

\$ git merge [branch]

Combines the specified branch's history into the current branch

\$ git branch -d [branch-name]

Deletes the specified branch

https://services.github.com/on-demand/downloads/github-git-cheat-sheet.pdf

#### **SAVE FRAGMENTS**

Shelve and restore incomplete changes

\$ git stash

Temporarily stores all modified tracked files

\$ git stash pop

Restores the most recently stashed files

\$ git stash list

Lists all stashed changesets

\$ git stash drop

Discards the most recently stashed changeset

# **SAFETY REGULATIONS**

# In case of fire

- -0-1. git commit
- 2. git push

3. leave building

# HOMEWORK FOR NEXT CLASS

- 1. work in pairs (your next neighbor in class); last team may be a triple
- 2. create a new repository at GitHub (name it in whatever way makes sense to you) and make all of your team a collaborator
- 3. change the README.md to truthfully represent what this repository is (your first class project)
- 4. familiarize yourself with HTML/CSS/JS, e.g., using the suggestions provided at <a href="https://babe-project.github.io/babe\_site/getting-started/introduction.html">https://babe-project.github.io/babe\_site/getting-started/introduction.html</a>
- 5. create a website that uses all of HTML/CSS/JS to do/show whatever meets your fancy (e.g., display "Hello, \_\_\_\_!" on screen, with a text box to insert a string, which then shows up instead of \_\_\_\_)
- 6. publish your website using GitHub Pages